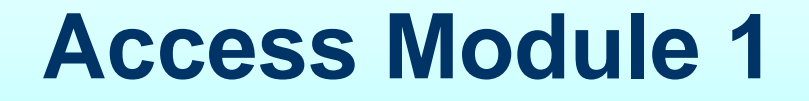

**Creating a Database Creating a Table Object in Datasheet View**

## **Student Learning Outcomes:**

SLO#1: Create a **DATABASE** file.

SLO#2: Create a **TABLE OBJECT** in **DATASHEET** View.

SLO#3: Enter **FIELD NAMES** and Select **DATA TYPES**

SLO#4: Enter **RECORDS** in Datasheet View

SLO#5: **COPY** records from one database file to another database file

## **What is a Database?**

A **database** is an **collection of data** that is organized to be:

- **e** easily accessed,
- managed and updated,
- and range from relational databases to cloud databases.

## **Microsoft Access Database**

Stores the **collection of data** as the following **OBJECTS** in:

- Tables
- Queries
- Forms
- Reports

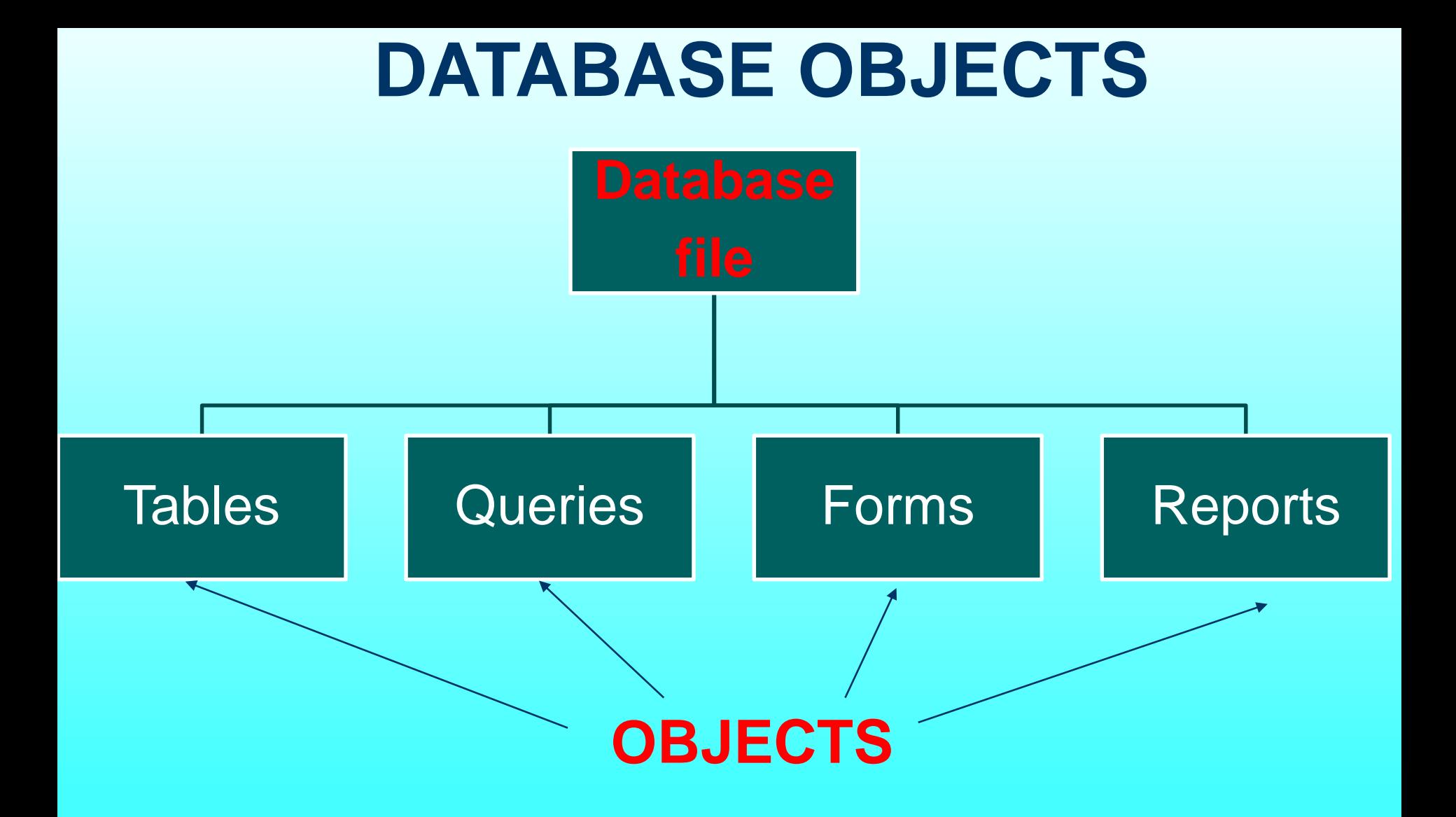

**How does the following use a database?**

- **Nissan Motors**
- **Payless Supermarkets**
- **American Medical Clinic**

**Project Scenario: Riverview Veterinary Care Center**

Kimberly Johnson, the office manager for **Riverview Veterinary Care Center** wants her staff to **use a database to store information**:

- about the **animals**
- **owners**
- **billing**
- **vendors**
- **products**

#### **Riverview Veterinary Care Center – Animal Table**

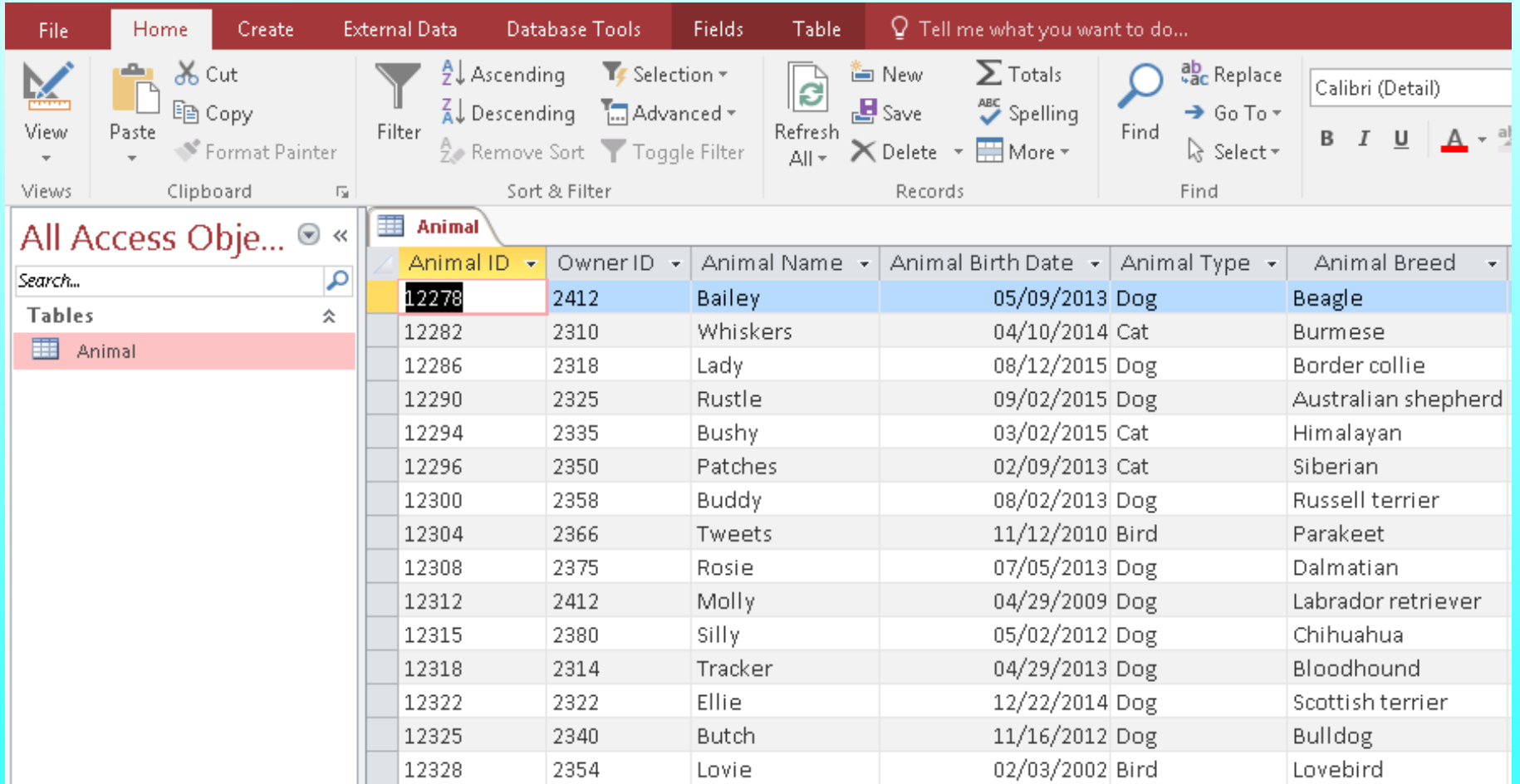

### **Database Terms**

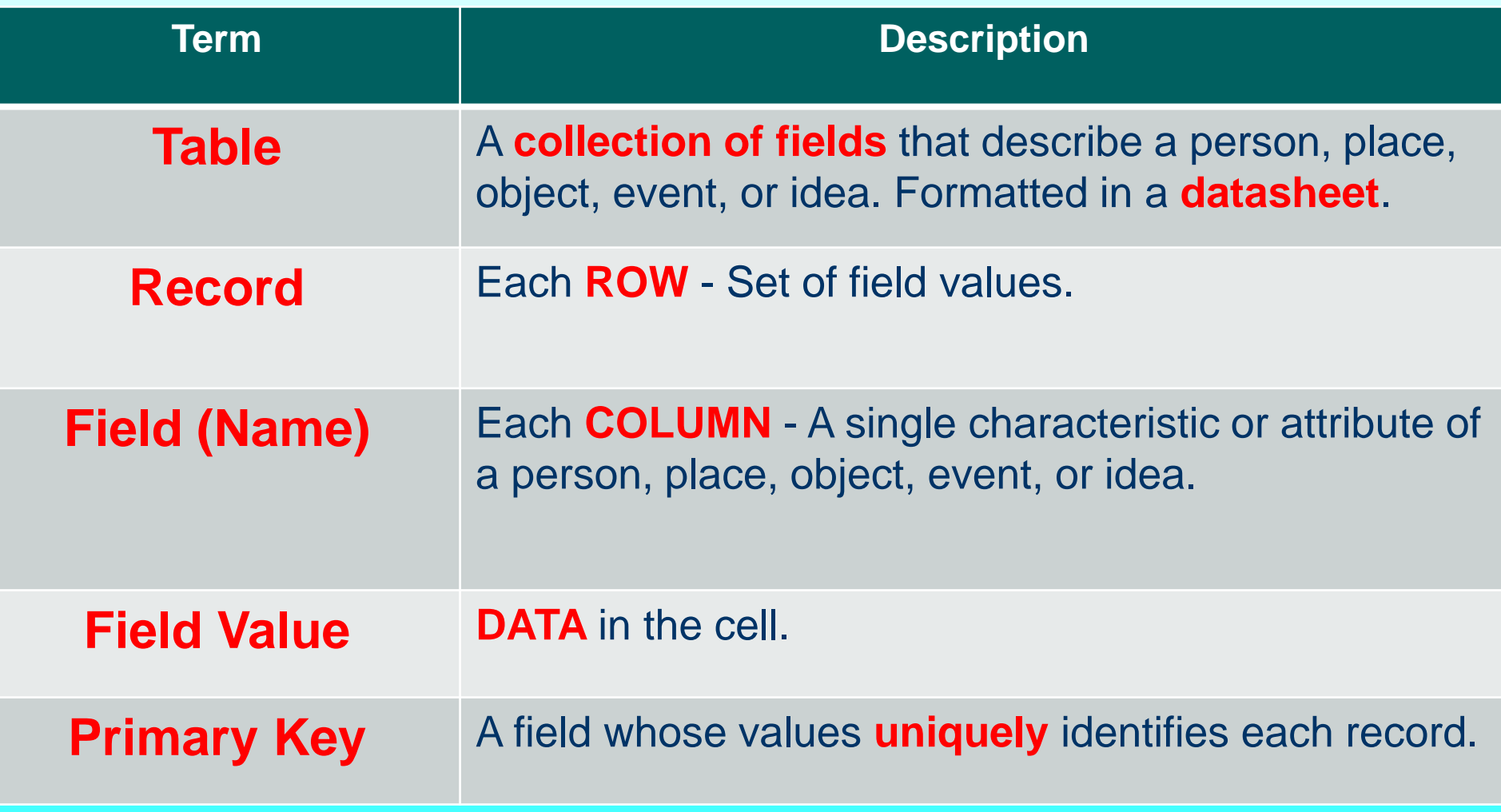

# **DATABASE OBJECTS**

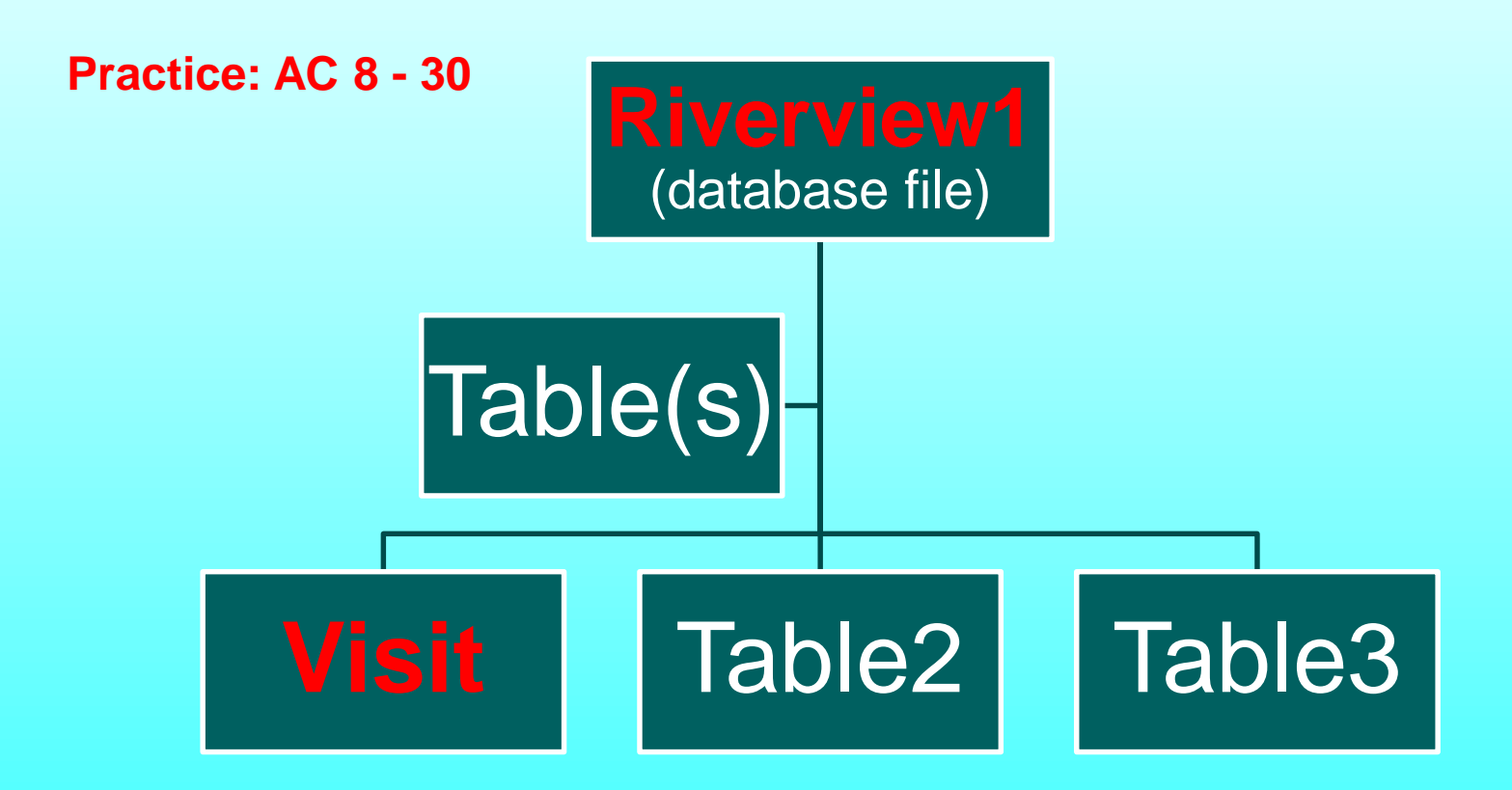

# **DATABASE OBJECTS**

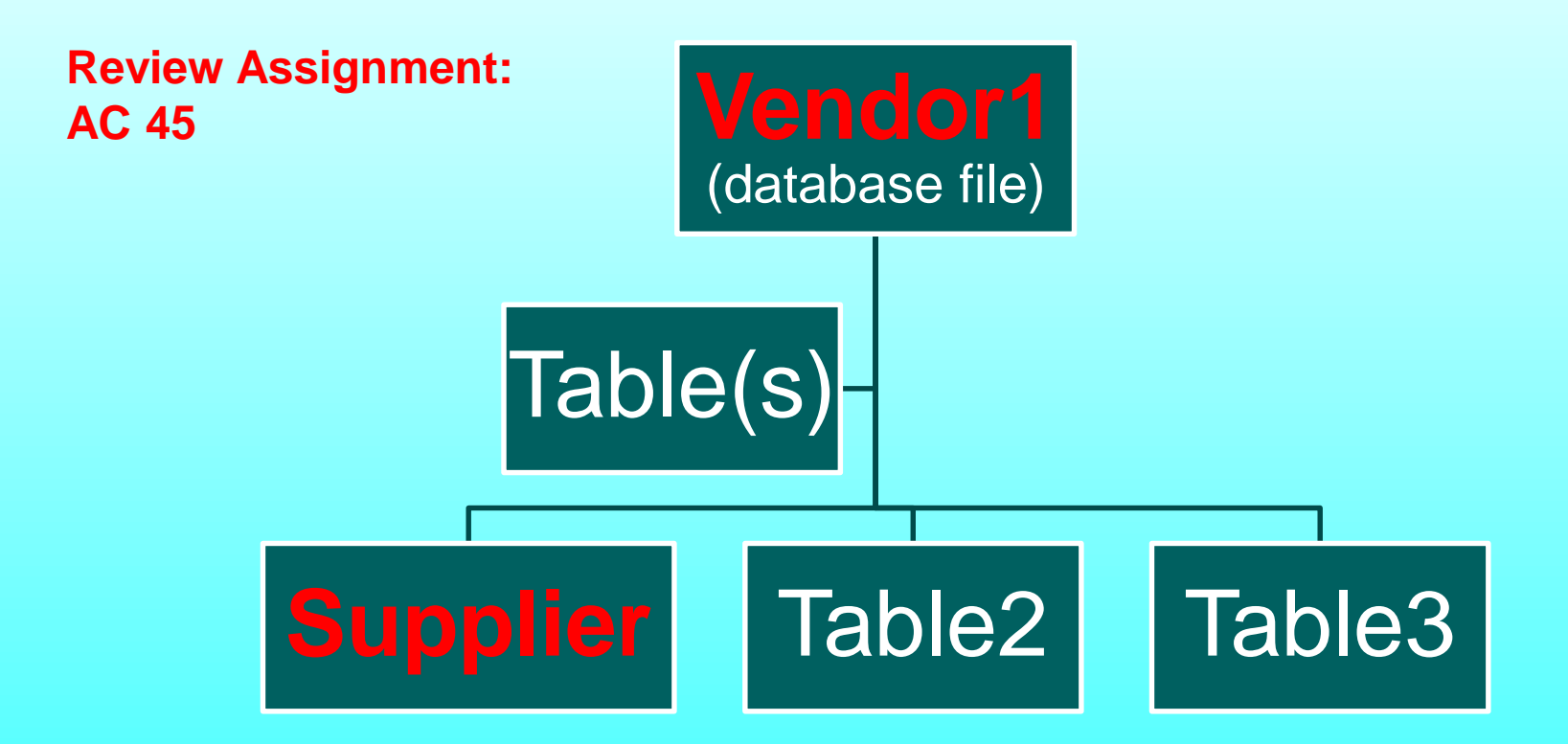

# **DATABASE OBJECTS**

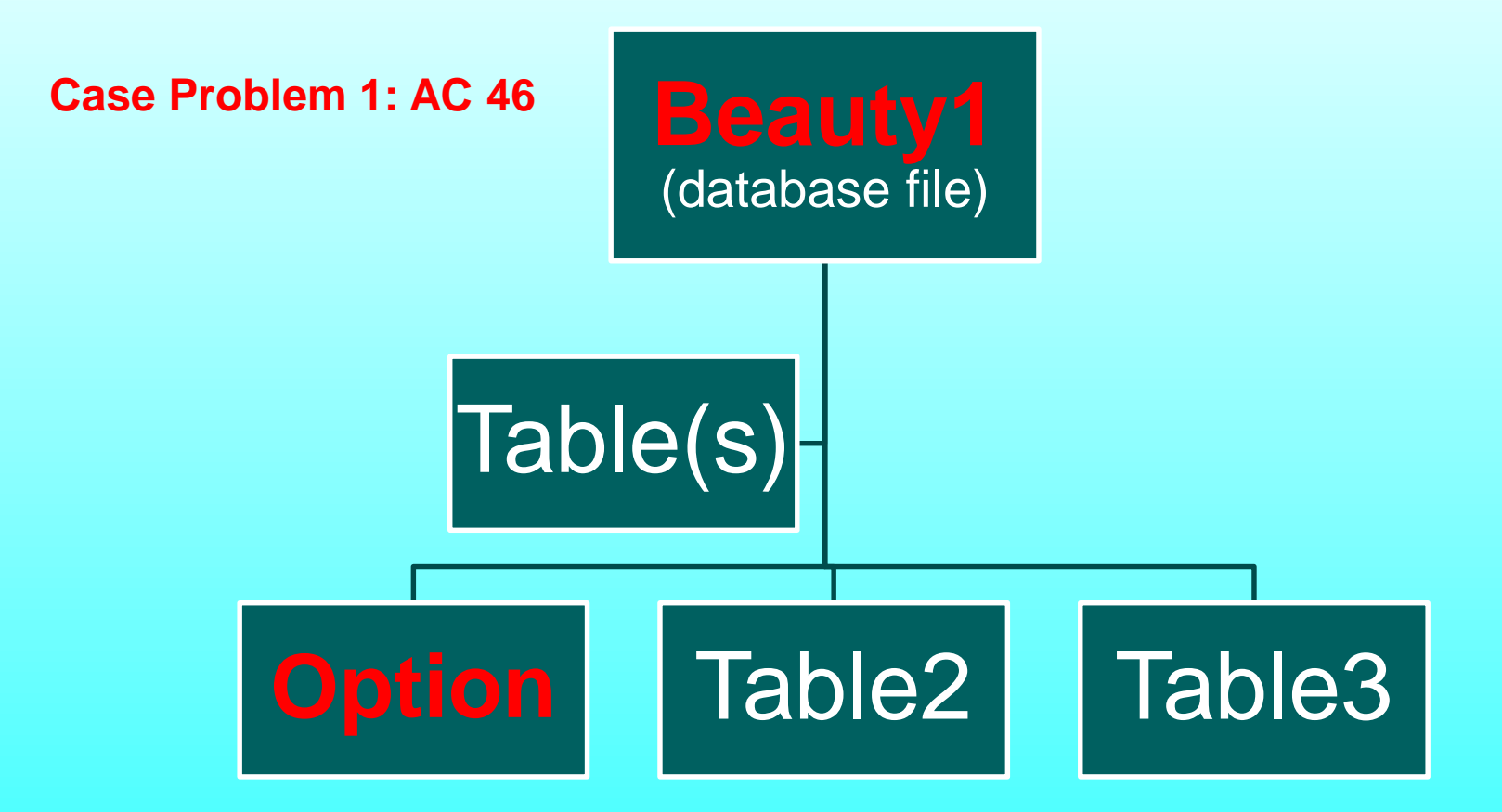